# Submit CTAC/EMAC papers via the web

Tony Roberts

May 21, 2007

### **Contents**

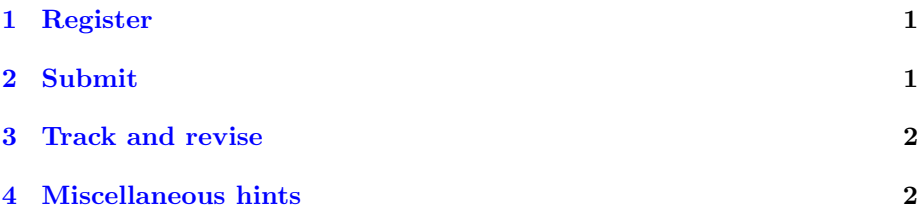

#### <span id="page-0-0"></span>1 Register

- Enter at the login page <http://anziamj.austms.org.au/ojs>
- Register yourself as both Author and Reviewer (you are uniquely identified by your e-mail).
- User Home then choose session role as either Reviewer or Author.

# <span id="page-0-1"></span>2 Submit

- Author Home lists your active submissions, start with "Step one" of five steps.
	- 1. Starting the Submission you *must* select the Journal Section Proceedings CTAC or Proceedings EMAC as appropriate.
- 2. Entering the Submission's Metadata ensure you include all coauthors via the Add author button. Include abstract, Maths subject classification.
- 3. Uploading the Submission browse, upload and save; must be PDF (preferred) or possibly ps.
- 4. Uploading Supplementary Files usually none, but could be movies.
- 5. Confirming the Submission
- submission complete

# <span id="page-1-0"></span>3 Track and revise

- Active Submissions can be tracked.
- Tracking Summary may add or edit; later you will respond and upload revisions.
- During refereeing and publishing, *remember to click* Complete email icons as only then are the editors informed that you have done something.

### <span id="page-1-1"></span>4 Miscellaneous hints

- Include DOIs (preferred) or URLs in bibliography.
- Recommend pdflatex but convert graphics
	- drawings to pdf with ps2pdf
	- bit images to jpg
- Draw graphics (colour) at about print size  $(14 \text{ cm} \leftrightarrow)$ .

In MATLAB, may avoid unreadability with  $\text{subplot}(3,3,n)$ , and avoid even worse with  $\text{subplot}(5,5,n)$ .